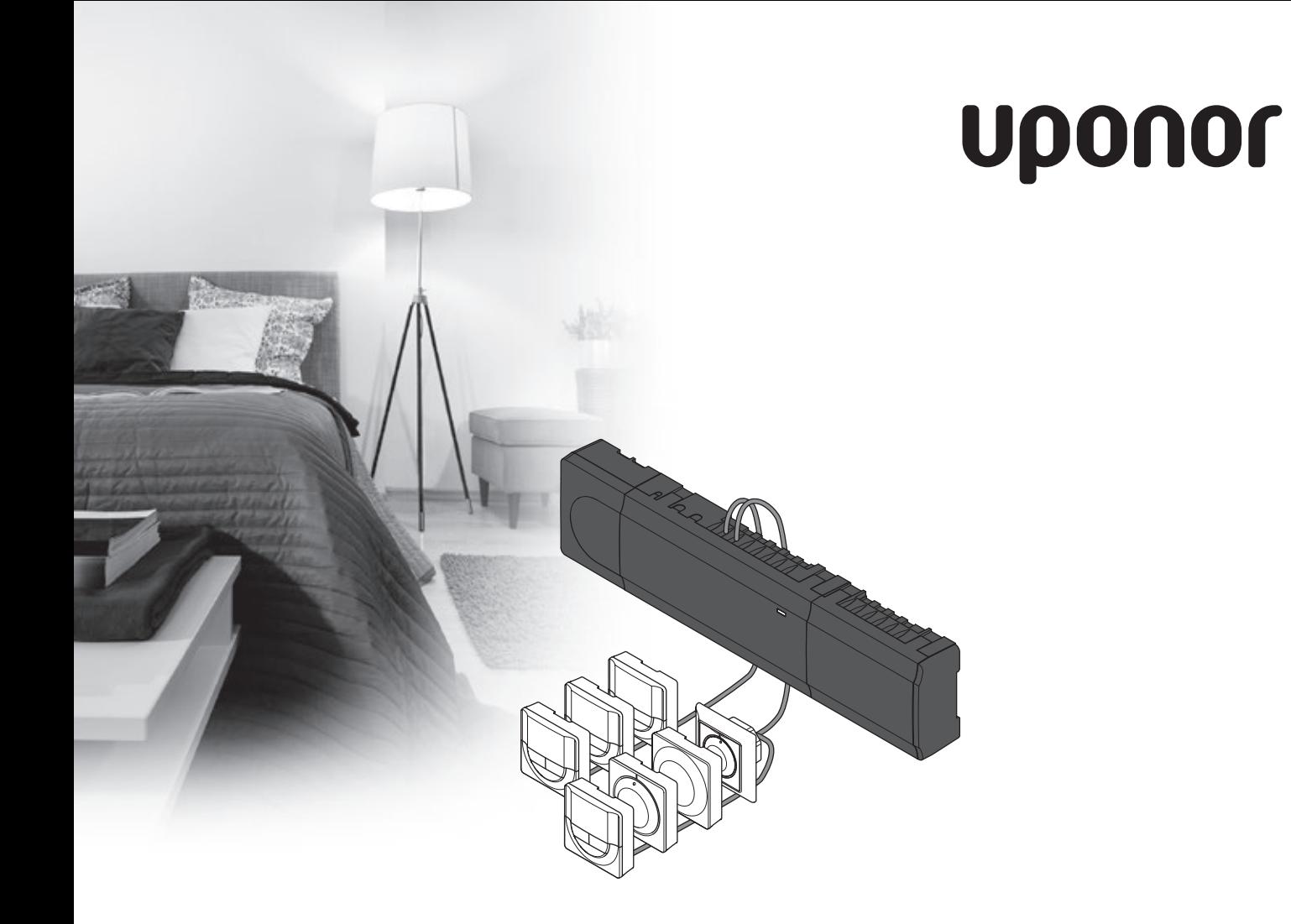

# **Uponor Smatrix Base**

**CZ STRUČNÝ PRŮVODCE**

### **CZ**

**Obsah**

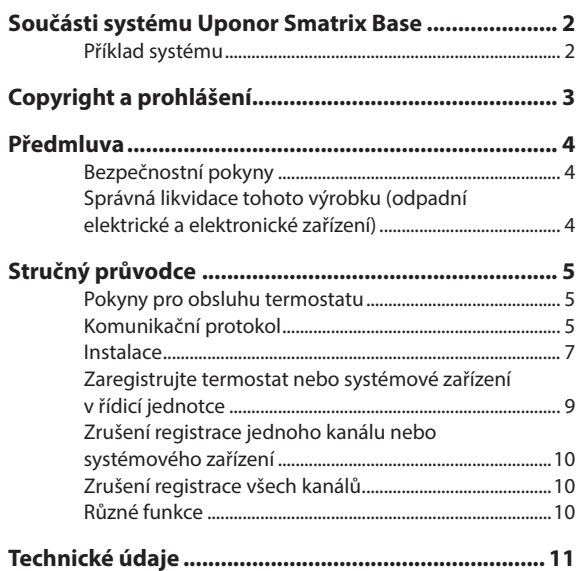

### **Součásti systému Uponor Smatrix Base**

Systém Uponor Smatrix Base může být tvořen kombinací následujících součástí:

- Řídicí jednotka Uponor Smatrix Base X-145 (řídicí jednotka)
- Časovač Uponor Smatrix Base I-143 (časovací jednotka I-143)
- Standardní termostat Uponor Smatrix Base T-145/T-145 POD (standardní termostat T-145/T-145 POD)
- Termostat Uponor Smatrix Base Dig T-146 (digitální termostat T-146)
- Termostat Uponor Smatrix Base Prog.+RH T-148 (digitální termostat T-148)
- Termostat Uponor Smatrix Base Flush T-144 (digitální termostat T-144)
- Veřejný termostat Uponor Smatrix Base T-143 (veřejný termostat T-143)
- Řízený modul Uponor Smatrix Base M-140 (řízený modul M-140)
- Řízený modul Uponor Smatrix Base Star M-141 (modul Star M-141)
- Transformátor Uponor Smatrix A-1XX (transformátor A-1XX)

#### **Příklad systému**

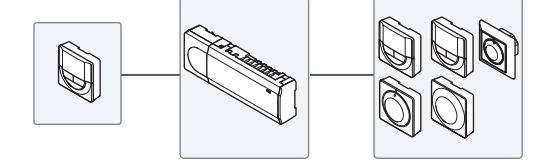

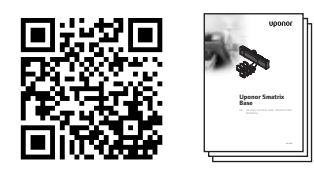

https://www.uponor.cz/smatrix/downloads.aspx

**The Company** 

### <span id="page-2-0"></span>**Copyright a prohlášení**

Společnost Uponor připravila tento návod k instalaci a obsluze a veškerý jeho obsah výhradně pro informační účely. Obsah návodu (včetně grafiky, log, symbolů, textu a obrázků) je chráněn autorským právem a mezinárodními ustanoveními zákonů a smluv o autorském právu. Při používání tohoto návodu souhlasíte s dodržováním všech mezinárodních zákonů o autorském právu. Úprava nebo použití jakéhokoli obsahu tohoto návodu pro jiný účel je porušením autorského práva společnosti Uponor, její ochranné známky a jiných vlastnických práv.

Tento návod předpokládá, že byla beze zbytku dodržena bezpečnostní opatření a dále, že systém Uponor Smatrix Base včetně všech jeho součástí, kterých se tento návod týká:

- byl zvolen, naplánován a nainstalován a uveden do provozu licencovaným a kompetentním pracovníkem plánování a instalace v souladu s aktuálními (v době instalace) pokyny k instalaci poskytovanými společností Uponor a rovněž v souladu se všemi platnými stavebními a instalatérskými předpisy a jinými požadavky a směrnicemi;
- nebyl (dočasně ani trvale) vystaven teplotám, tlaku a/nebo napětí, které přesahuje mezní hodnoty vytištěné na produktech nebo uvedené v pokynech dodaných společností Uponor;
- zůstává na svém původním instalačním místě a není opravován, přemisťován nebo do něj není zasahováno bez předchozího souhlasu společnosti Uponor;
- je připojen k přenosnému přívodu vody nebo kompatibilnímu potrubí, vytápění a/nebo chlazení schválenému nebo určenému společností Uponor;
- není připojen ani používán s produkty, díly nebo součástmi nepocházejícími od společnosti Uponor, vyjma těch, které jsou společností Uponor schváleny nebo určeny; a
- nevykazuje známky narušení, špatného zacházení, nedostatečné údržby, nesprávného uskladnění, zanedbání nebo náhodného poškození před instalací a při uvádění do provozu.

I když společnost Uponor vynaložila snahu o zajištění přesnosti tohoto návodu, nezaručuje ani negarantuje přesnost zde uvedených informací. Společnost Uponor si vyhrazuje právo upravit zde popsané specifikace a vlastnosti nebo kdykoli ukončit výrobu systému Uponor Smatrix Base bez předchozího upozornění nebo povinnosti informovat. Tento návod je poskytován "tak, jak je", bez záruk jakéhokoli druhu, ať vyjádřených nebo nevyjádřených. Informace by měly být před jakýmkoli používáním nezávisle ověřeny.

**V nejširším možném rozsahu se společnost Uponor zříká jakékoli záruky, ať vyjádřené či nevyjádřené, včetně mimo jiné nevyjádřené záruky prodejnosti, vhodnosti pro konkrétní účel a neporušení.**

Toto popření odpovědnosti platí, nikoli však výhradně, na přesnost, spolehlivost či správnost návodu.

**Za žádných okolností není společnost Uponor zodpovědná za jakékoli nepřímé, zvláštní, náhodné nebo následné škody nebo ztráty, které jsou výsledkem používání nebo neschopnosti používání materiálů nebo informací v návodu, ani nebude podléhat nárokům přisouditelným chybám, opomenutí nebo jiným nepřesnostem v návodu, i když byla společností Uponor na možnost takového poškození upozorněna.**

**Toto popření odpovědnosti ani žádná ustanovení v tomto návodu neomezují žádná zákonná práva spotřebitelů.**

### <span id="page-3-0"></span>**Předmluva**

Tento stručný průvodce slouží jako referenční příručka zkušeným instalačním technikům. Důrazně doporučujeme si před nainstalováním řídicího systému prostudovat celou příručku.

#### **Bezpečnostní pokyny**

#### **Výstrahy použité v tomto návodu**

Následující symboly jsou v tomto návodu použity k označení zvláštních opatření při instalaci a obsluze jakéhokoli zařízení Uponor:

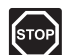

#### **Vý s t r a h a!**

Riziko poranění. Budete-li ignorovat výstrahy, může dojít k poranění nebo poškození součástí.

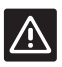

#### **Up o z o r n ě n í !**

Budete-li ignorovat upozornění, může dojít k poruchám.

#### **Bezpečnostní opatření**

Při instalaci a obsluze zařízení Uponor dodržujte následující opatření:

- Přečtěte si pokyny v návodu k instalaci a obsluze a dodržujte je.
- Instalaci musí provádět kompetentní osoba v souladu s místními předpisy.
- Je zakázáno provádět změny nebo úpravy nestanovené v tomto návodu.
- Veškeré napájení musí být před zahájením elektroinstalačních prací odpojeno.
- K čištění součástí zařízení Uponor nepoužívejte vodu.
- Nevystavujte součásti zařízení Uponor hořlavým výparům nebo plynům.

Nepřijímáme žádnou zodpovědnost za škody nebo poruchy, které vzniknou ignorováním těchto pokynů.

#### **Napájení**

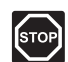

#### **Vý s t r a h a!**

Systém Uponor využívá napájení 50 Hz, 230 V AC. V nouzových případech napájení neprodleně odpojte.

#### **Technická omezení**

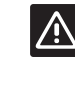

#### **Up o z o r n ě n í !**

Abyste se vyvarovali interference, udržujte instalační/datové kabely mimo napájecí kabely s více než 50 V.

#### **Správná likvidace tohoto výrobku (odpadní elektrické a elektronické zařízení)**

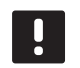

#### **POZNÁMKA!**

Platí pro země Evropské unie a další evropské země se samostatnými systémy sběru druhotných surovin.

Tato značka uvedená na výrobku nebo v této dokumentaci označuje, že zařízení by nemělo být na konci svého cyklu životnosti likvidováno společně s domácím odpadem. Aby nedocházelo k možnému poškození životního prostředí nebo lidského zdraví v důsledku neřízené likvidace odpadu, oddělte tento odpad od jiných typů odpadů a recyklujte jej odpovědným způsobem tak, abyste podpořili udržitelné opětovné používání materiálových zdrojů.

Domácí uživatelé by měli kontaktovat maloobchodního prodejce, u kterého si produkt zakoupili, nebo místní správní orgán, kde mu budou poskytnuty podrobnosti o tom kde a jak může tento výrobek ekologickým způsobem recyklovat.

Komerční uživatelé by měli kontaktovat svého dodavatele a ověřit si smluvní podmínky stanovené v kupní smlouvě. Tento výrobek by neměl být směšován při likvidaci s ostatním komerčním odpadem.

### <span id="page-4-0"></span>**Stručný průvodce**

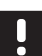

#### **POZNÁMKA!**

Tento stručný průvodce slouží jako referenční příručka zkušeným instalačním technikům. Důrazně doporučujeme si před nainstalováním řídicího systému prostudovat celou příručku.

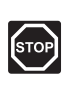

#### **Vý s t r a h a!**

Elektrická instalace a systémy ukryté za zabezpečenými kryty 230 V střídavého napájení musí být zhotoveny pod dohledem kvalifikovaného elektrotechnika.

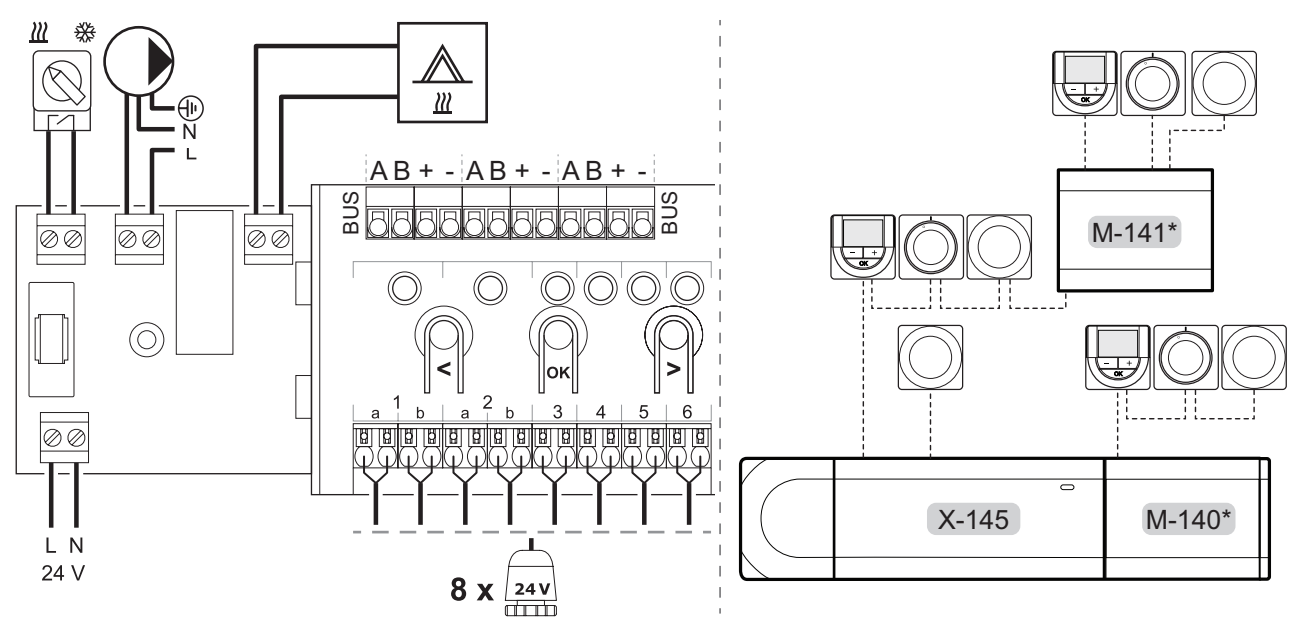

*\* Obrázek znázorňuje příklad instalace s volitelnými možnostmi.*

#### **Komunikační protokol**

Systém je založen na komunikačním protokolu sběrnice (vyžaduje zaregistrování jedinečného ID termostatu v řídicí jednotce), který využívá kruhovou, přímou nebo hvězdicovou topologii připojení. To umožňuje vytvářet sériová a paralelní připojení a zapojování termostatů a systémových zařízení je mnohem snazší, než připojování jednotlivých termostatů na jednotlivé připojovací svorky. Široké možnosti připojení umožněné tímto komunikačním protokolem lze kombinovat jakýmkoliv způsobem vhodným pro aktuální systémy.

#### **Pokyny pro obsluhu termostatu**

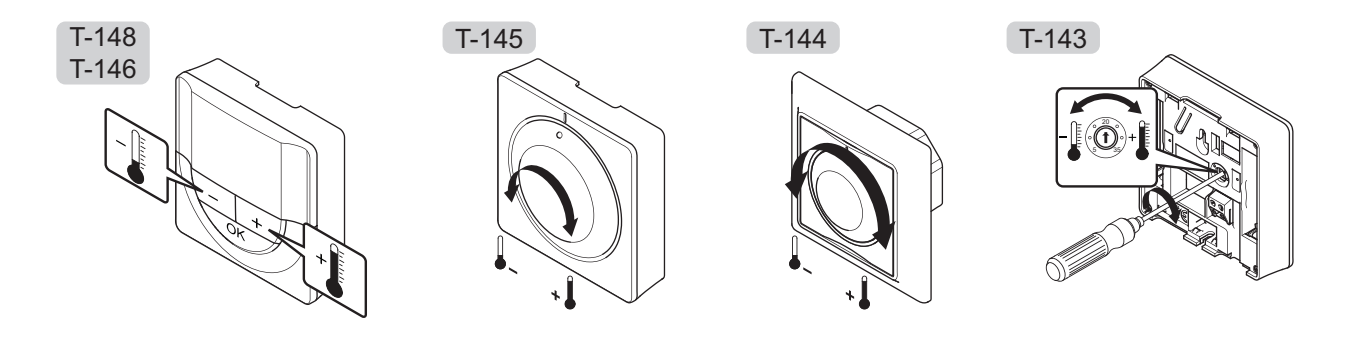

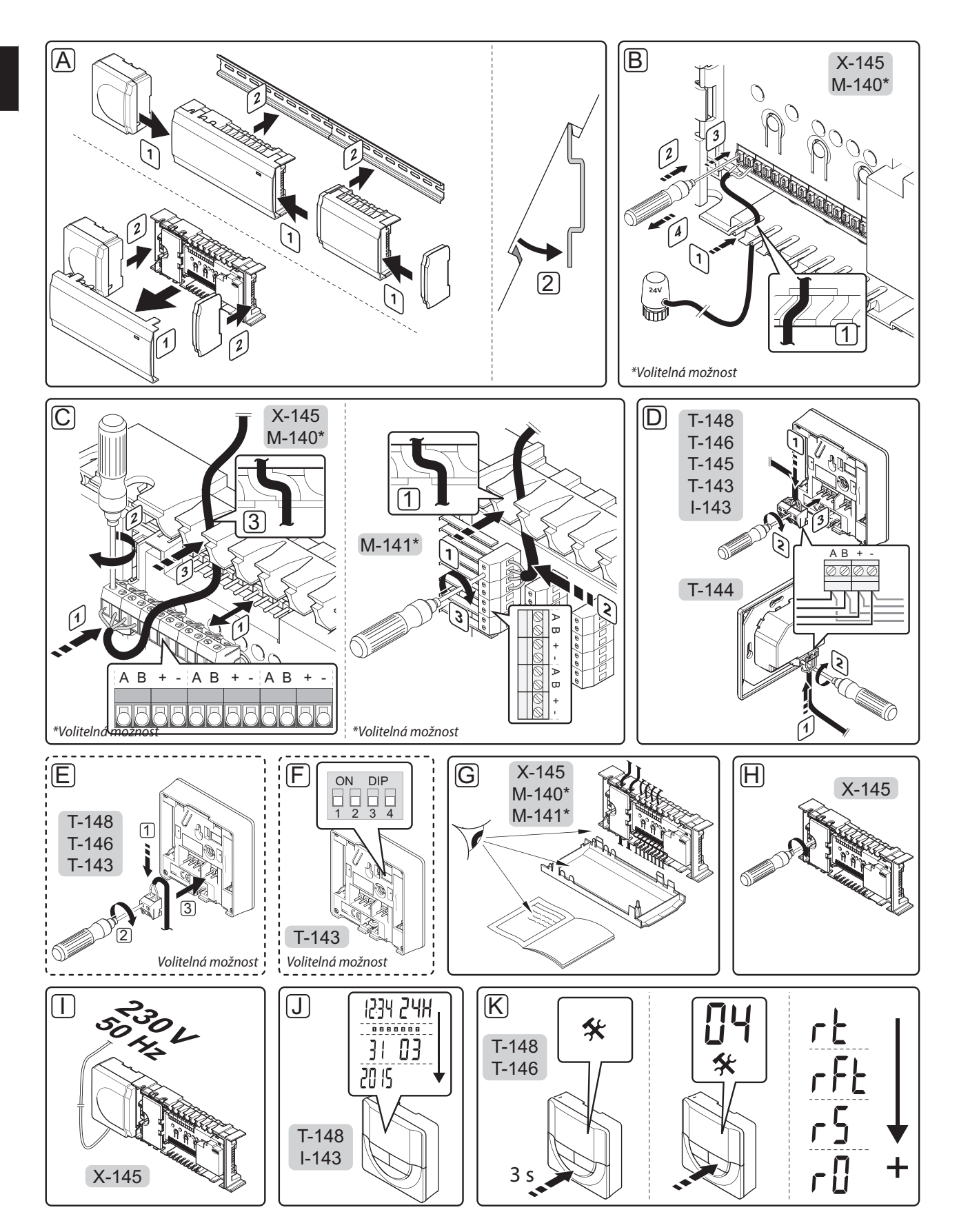

**Contract Contract** 

#### <span id="page-6-0"></span>**Instalace**

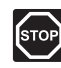

#### **Vý s t r a h a!**

Modul transformátoru je těžký a může se odpojit, pokud by řídicí jednotka byla držena v obrácené poloze bez nasazeného krytu.

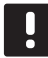

### **POZNÁMKA!**

Vodiče mezi transformátorem a kartou řídicí jednotky musí být před oddělením odpojeny.

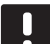

#### **POZNÁMKA!**

Na jeden kanál připojujte pouze jeden servoovladač. Kanály 01 a 02 mají dvojité výstupy (a a b) pro dva servoovladače.

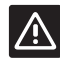

#### **Up o z o r n ě n í !**

Zajistěte, aby každý servoovladač byl připojen ke správnému kanálu tak, aby každý termostat ovládal správné okruhy.

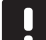

#### **POZNÁMKA!**

Registrace alespoň jednoho termostatu musí být provedena před registrováním systémového zařízení.

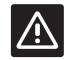

#### **Up o z o r n ě n í !**

Spínače ve veřejném termostatu musí být nastaveny před registrací termostatu.

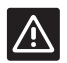

#### **Up o z o r n ě n í !**

Spínače ve veřejném termostatu musí být nastaveny na jednu z dostupných funkcí, jinak je nelze zaregistrovat.

- A. Upevněte celou sestavu nebo její součásti ke stěně pomocí lišty DIN nebo pomocí šroubů a hmoždinek.
- B. Připojte servoovladače.
- C. Připojte komunikační kabel k řídicí jednotce, řízenému modulu nebo volitelný modul Star. **Poznámka:** Doporučuje se kruhová topologie sběrnice. *Další informace naleznete na straně 5, Komunikační protokoly.*
- D. Připojte komunikační kabel k termostatu/časovači.
- E. Připojte volitelný externí snímač (pouze kompatibilní termostaty).

F. Nastavte spínač DIP na veřejném termostatu T-143.

|                                                                                                    | Spínač |                                                   |              |              |
|----------------------------------------------------------------------------------------------------|--------|---------------------------------------------------|--------------|--------------|
| <b>Funkce</b>                                                                                        | 1      | $\overline{2}$                                    | 3            | 4            |
| Standardní pokojový<br>termostat                                                                     | pnuto  | Vy- Vy-<br>pnuto                                  | Vy-<br>pnuto | Vy-<br>pnuto |
| Standardní pokojový<br>termostat společně s<br>podlahovým snímačem<br>teploty                        |        | $Za Vy Vy-$<br><b>pnuto</b> pnuto pnuto pnuto     |              | Vy-          |
| Standardní pokojový<br>termostat nebo systémové<br>zařízení společně s<br>venkovním snímačem teploty |        | $Vv-$ Za- $Vv-$<br>pnuto <b>pnuto</b> pnuto pnuto |              | Vv-          |
| Systémové zařízení využívající<br>vstup snímače pro přepínání<br>funkce Comfort/ECO                  |        | Vy- Vy- Vy-<br>pnuto pnuto pnuto <b>pnuto</b>     |              | Za-          |
| Dálkový snímač                                                                                       | Vy-    | $Za-$ Vy-<br>pnuto pnuto pnuto pnuto              |              | Za-          |

- G. Zkontrolujte, zda je veškerá kabeláž úplná a správně zapojená:
	- **•** Servoovladače
	- **•** Spínač vytápění/chlazení
	- **•** Oběhové čerpadlo
- H. Zkontrolujte, zda je oddíl řídicí jednotky s napětím 230 V AC uzavřen a upevňovací šrouby dotaženy.
- I. Připojte napájecí kabel k zásuvce 230 V AC, nebo v případě požadavku místních předpisů ke spojovací skříni.
- J. Nastavte čas a datum na termostatech a časovači (pouze digitální termostat T-148 a časovač).
- K. Vyberte řídicí režim termostatu (nabídka nastavení **04**, pouze u digitálních termostatů). Výchozí nastavení: **RT** (standardní pokojový termostat).
- L. Zaregistrujte termostaty, časovač a další systémová zařízení, v uvedeném pořadí (další strana).

### **STRUČNÝ PRŮVODCE**

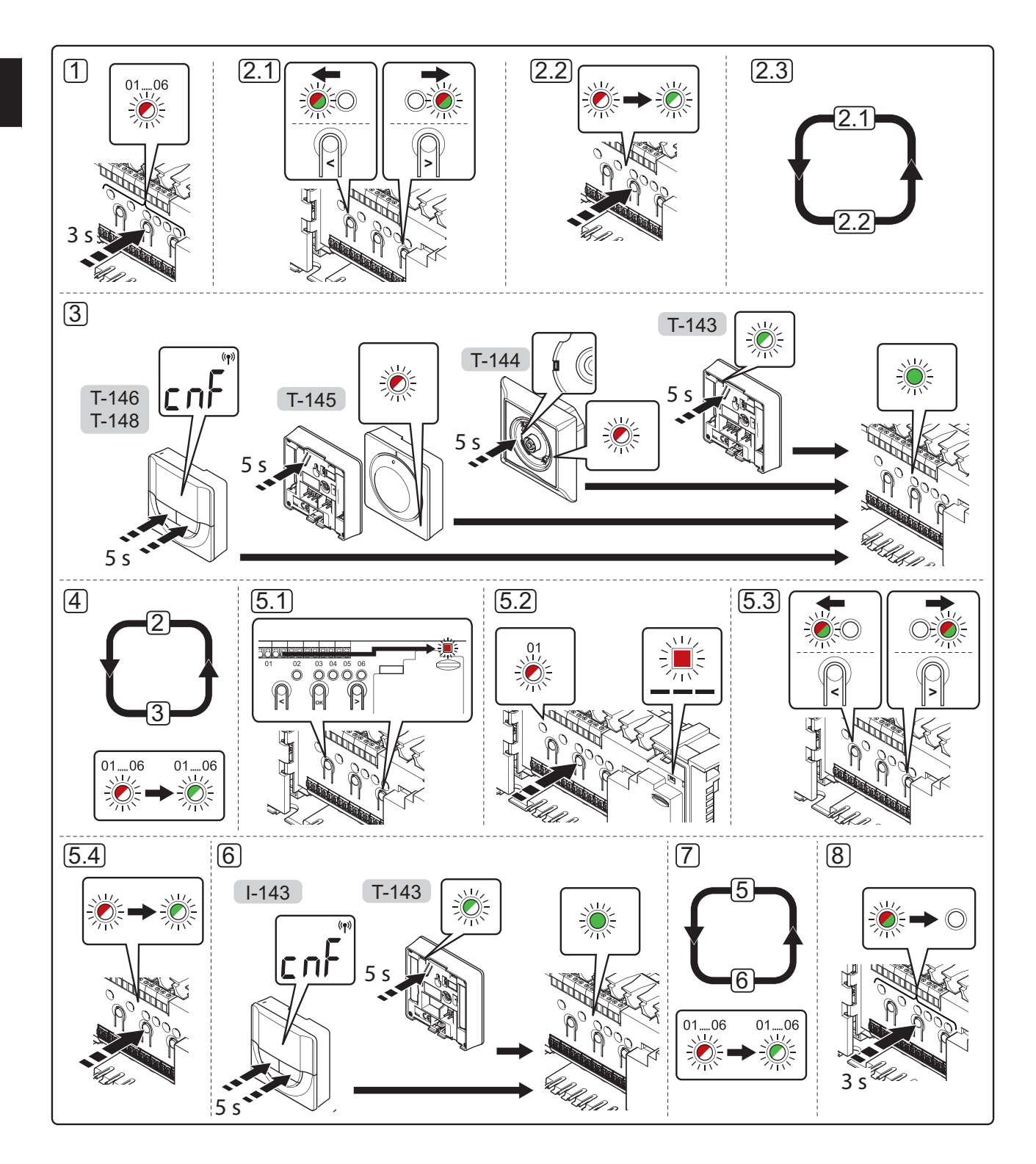

#### <span id="page-8-0"></span>**Zaregistrujte termostat nebo systémové zařízení v řídicí jednotce**

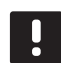

#### **POZNÁMKA!**

Registrace alespoň jednoho termostatu musí být provedena před registrováním systémového zařízení.

Zaregistrování termostatu nebo systémového zařízení (například časovač atd.) v řídicí jednotce:

**1.** Stiskněte a podržte tlačítko **OK** na řídicí jednotce asi 3 sekundy, dokud se červeně nerozbliká kontrolka LED kanálu 1 (nebo prvního nezaregistrovaného kanálu).

#### **2. Výběr kanálu servoovladače**

- 2.1 Pomocí tlačítek **<** nebo **>** přesuňte ukazatel (kontrolka LED bliká červeně) na požadovaný kanál.
- 2.2 Stiskněte tlačítko **OK** a vyberte kanál, který chcete registrovat. Kontrolka LED vybraného kanálu začne blikat zeleně.
- 2.3 Opakujte kroky 2.1 a 2.2, dokud nejsou vybrány všechny kanály, které chcete zaregistrovat v termostatu (kontrolky LED blikají zeleně).

 **Poznámka!** Doporučuje se zaregistrovat všechny kanály do termostatu současně.

#### **3. Registrace termostatu**

#### **Termostat T-143 s různými funkcemi**

3.1 Opatrně stiskněte a podržte tlačítko registrace na termostatu, jakmile kontrolka LED začne problikávat zeleně, tlačítko uvolněte (umístěna v otvoru nad tlačítkem registrace). Kontrolka LED vybraného kanálu v řídicí jednotce se rozsvítí zeleně a registrace je dokončena.

#### **Termostat T-144**

3.1 Pomocí špičatého nástroje opatrně stiskněte a podržte tlačítko registrace na termostatu, jakmile kontrolka LED nad otočným ovladačem začne problikávat, tlačítko uvolněte. Kontrolka LED vybraného kanálu v řídicí jednotce se rozsvítí zeleně a registrace je dokončena.

#### **Termostat T-145**

3.1 Opatrně stiskněte a podržte tlačítko registrace na termostatu, jakmile kontrolka LED na přední straně termostatu začne problikávat, tlačítko uvolněte.

Kontrolka LED vybraného kanálu v řídicí jednotce se rozsvítí zeleně a registrace je dokončena.

#### **Termostaty T-146 a T-148**

3.1 Stiskněte a podržte tlačítka **-** a **+** na termostatu, dokud se nezobrazí text **CnF** (Konfigurace) a ikona komunikace.

Kontrolka LED vybraného kanálu v řídicí jednotce se rozsvítí zeleně a registrace je dokončena.

**4.** Opakujte kroky 2 a 3, dokud nejsou zaregistrovány všechny dostupné termostaty.

#### **5. Výběr kanálu systémového zařízení**

- 5.1 Pomocí tlačítek **<** nebo **>** přesuňte ukazatel na kontrolku LED napájení (kontrolka LED problikává červeně).
- 5.2 Stiskněte tlačítko **OK** a vstupte do režimu registrace systémového kanálu. Napájecí kontrolka LED problikává podle vzoru: dlouze bliká – krátká pauza – dlouze bliká a kontrolka LED kanálu 1 problikává červeně.
- 5.3 Vyberte systémový kanál, viz seznam níže.
	- 1 = Časovač
	- 2 = Veřejný termostat s venkovním snímačem
	- 3 = Veřejný termostat se spínačem Comfort/ **FCO**
- 5.4 Stiskněte tlačítko **OK** a vyberte kanál systémového zařízení. Kontrolka LED kanálu začne problikávat zeleně.

#### **6. Registrace systémového zařízení**

#### **Časovač I-143**

6.1 Stiskněte a podržte tlačítka **-** a **+** na termostatu, dokud se nezobrazí text **CnF** (Konfigurace) a ikona komunikace.

Kontrolka LED vybraného kanálu v řídicí jednotce se rozsvítí zeleně a registrace je dokončena.

#### **Termostat T-143 jako systémové zařízení s různými funkcemi**

- 6.1 Opatrně stiskněte a podržte tlačítko registrace na termostatu, jakmile kontrolka LED začne problikávat zeleně, tlačítko uvolněte (umístěna v otvoru nad tlačítkem registrace). Kontrolka LED vybraného kanálu v řídicí jednotce se rozsvítí zeleně a registrace je dokončena.
- **7.** Opakujte kroky 5 a 6, dokud nejsou zaregistrována všechna dostupná systémová zařízení.

#### **8. Ukončení registrace**

Stiskněte a podržte tlačítko **OK** na řídicí jednotce asi 3 sekundy, dokud zelená kontrolka LED nezhasne, čímž se ukončí registrace a jednotka se vrátí do provozního režimu.

#### <span id="page-9-0"></span>**Zrušení registrace jednoho kanálu nebo systémového zařízení**

Když je kanál nebo systémové zařízení zaregistrováno nepřesně, nebo pokud je nutné opakovat registraci termostatu, je možné z řídicí jednotky současnou registraci odstranit.

Zrušení registrace kanálu:

- 1. Vstupte do režimu registrace. Kontrolka LED kanálu 1 se rozbliká červeně/zeleně, nebo se první nezaregistrovaný kanál rozbliká červeně.
- 2. Pokud chcete zrušit registraci systémového zařízení (časovač atd.), vstupte do režimu registrace systémového kanálu. Napájecí kontrolka LED problikává podle vzoru: dlouze bliká – krátká pauza – dlouze bliká a kontrolka LED kanálu 1 problikává červeně/zeleně.
- 3. Pomocí tlačítek **<** nebo **>** přesuňte ukazatel (kontrolka LED se rozbliká červeně) na vybraný kanál (je-li zaregistrován, bliká zeleně) a zrušte registraci.
- 4. Stiskněte tlačítka **<** a **>** současně, dokud se kontrolka LED vybraného kanálu asi na 5 sekund nerozbliká červeně.

#### **Zrušení registrace všech kanálů**

Je-li jeden nebo několik kanálů nepřesně zaregistrován, je možné zrušit všechny registrace současně.

Chcete-li zrušit všechny registrace kanálů:

- 1. Vstupte do režimu registrace. Kontrolka LED kanálu 1 se rozbliká červeně/zeleně, nebo se první nezaregistrovaný kanál rozbliká červeně.
- 2. Stiskněte tlačítka **<** a **>** současně asi 10 sekund, dokud kontrolky LED pro všechny kanály nezhasnou, kromě jedné. Zbývající kontrolka problikává červeně.

#### **Různé funkce**

Další informace o automatickém vyvažování servoovladačů (eliminace potřeby ručního vyvažování je standardně zapnuta), chlazení a nastavení funkce Comfort/ ECO atd. naleznete v hlavní příručce.

## <span id="page-10-0"></span>**Technické údaje**

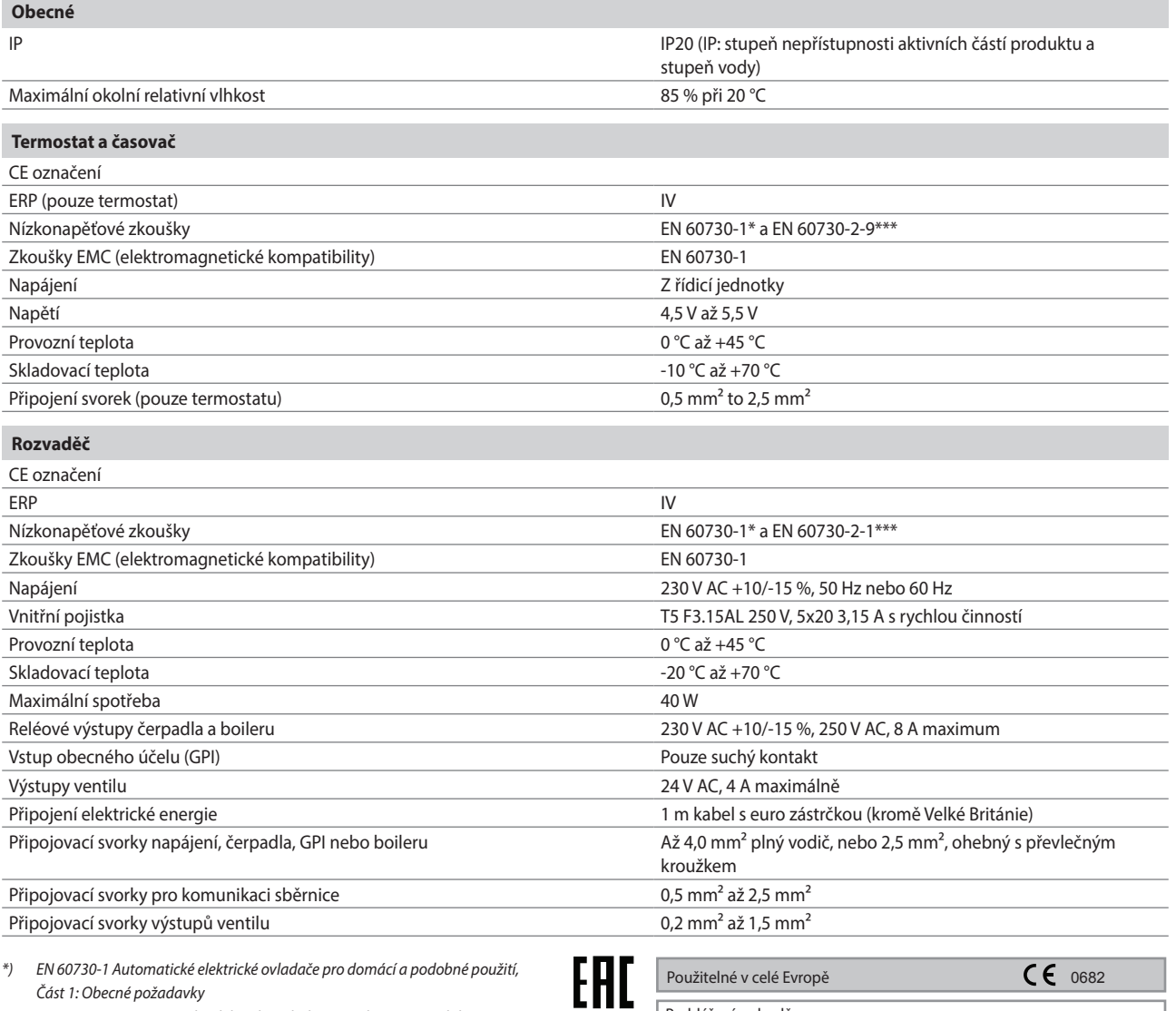

*\*\*) EN 60730-2-1 Automatické elektrické ovladače pro domácí a podobné použití, Část 2-1: Zvláštní požadavky na elektrická řídicí zařízení pro elektrické domácí spotřebiče*

*\*\*\*) EN 60730-2-9 Automatické elektrické ovladače pro domácí a podobné použití, Část 2-9: Zvláštní požadavky na ovládací prvky snímání teploty*

Prohlášení o shodě: Tímto prohlašujeme na naši vlastní zodpovědnost, že výrobky uváděné v tomto návodu splňují všechny nezbytné požadavky dle směrnice R&TTE 1999/5/CE z března 1999.

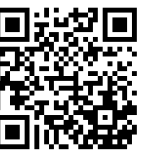

**Uponor, s.r.o** www.uponor.cz uponor

Společnost Uponor si vyhrazuje právo bez předchozího upozornění měnit specifikace použitých součástek v souladu se svou vnitřní politikou neustálého zlepšování a vývoje.